Система контроля качественных параметров IQM приобрела новое лицо: современный, эргономичный и стильный интерфейс. При его создании использовались современные подходы и передовые WEB-технологии

. Новый интерфейс был спроектирован на основе пятилетнего опыта работы с системой, пожеланий пользователей. Цели, которые мы преследовали в процессе усовершенствования: удобство в работе, простота и интуитивность в понимании, доступность рабочих форм и элементов вместе с этим – максимизация рабочего пространства.

Настоящий документ представляет собой краткий обзор обновленного интерфейса системы IQMv3.

## **Меню**

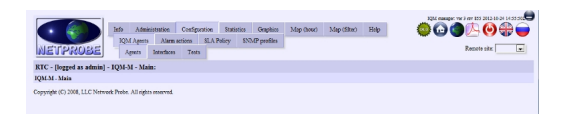

На следующем изображении базовые элементы интерфейса маркированы:

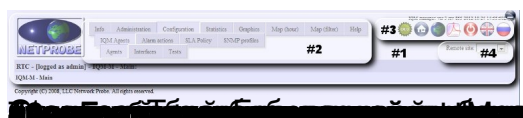

## **Abon Tradition is figure common include and model and the finance symbols provide many finance for confessors.**<br>Фильтры

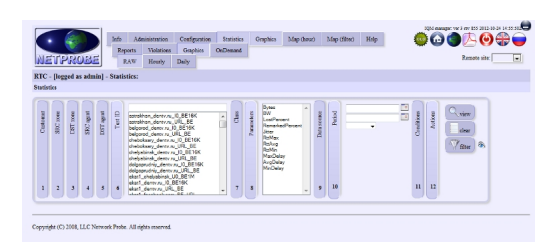

При работе с любыми отчетами в системе предусмотрена возможность фильтрации запрашиваемых данных по различным признакам: клиентам, зональным признакам, агентам тестирования, производимым тестам, классам сервиса, измеряемым параметрам. В зависимости от типов отчетов возможно дополнение этого списка условиями фильтрации, специфическими для получаемого отчета. Для осуществления фильтрации запрашиваемых данных предусмотрена возможность, как непосредственного выбора множества объектов из списка, так и возможность использования регулярных выражений, для автоматического выбора группы объектов.

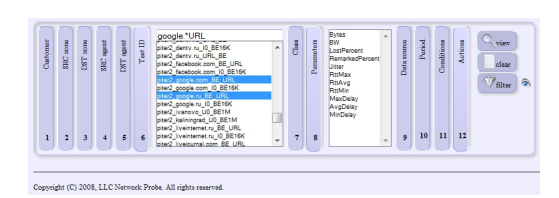

 В обновленном интерфейсе фильтр доступен пользователю в виде аккордеона, элементы которого могут быть раскрыты или свернуты по необходимости. На скриншоте показан фильтр с 12 элементами, три из которых развернуты и доступны для редактирования. Фильтр, так же как и меню, является элементом с фиксированным положением, поэтому он доступен оператору после вертикальной прокрутки экрана. В процессе вертикальной прокрутки блок с фильтром смещается на край экрана, не мешая, таким образом, обзору запрошенной информации. Ниже на скриншоте видны элементы меню, ставшие полупрозрачными и смещенный в крайнее левое положение блок фильтра.

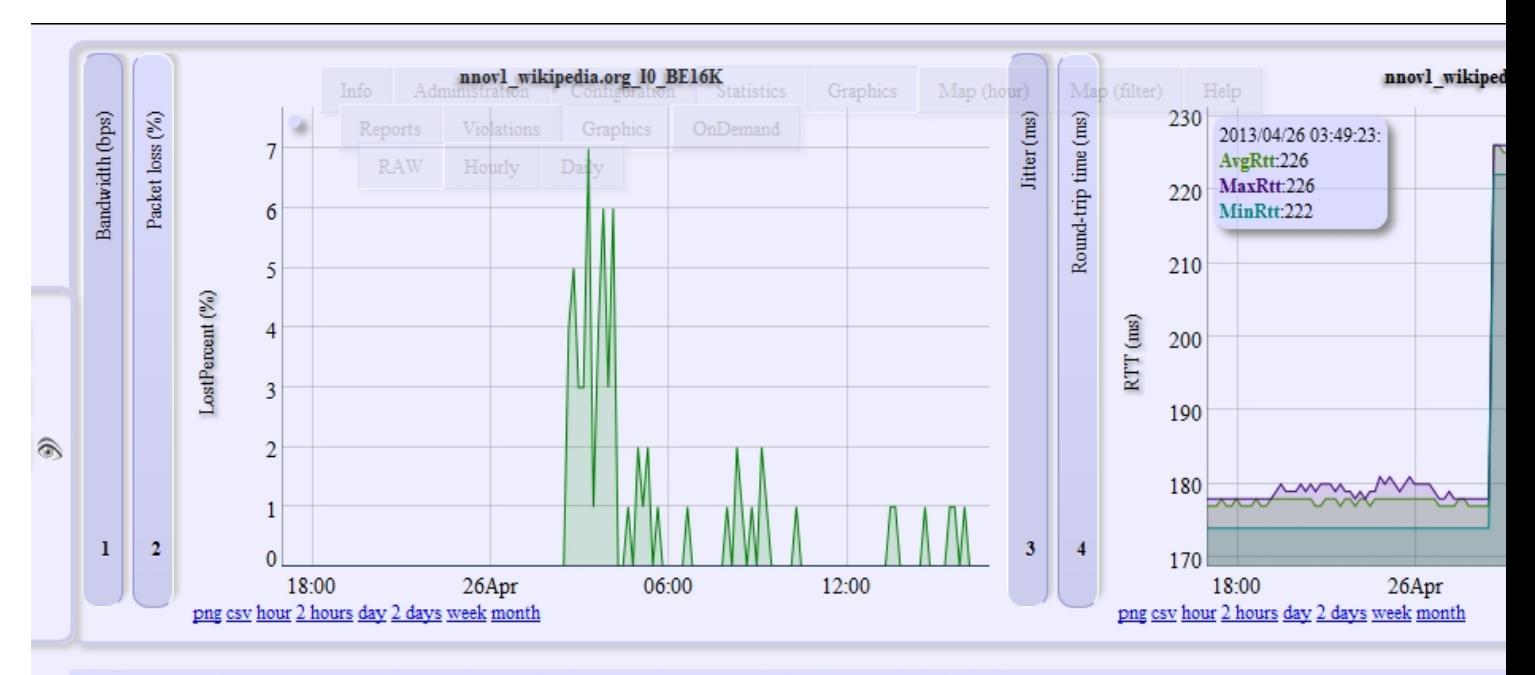

SRC agent: nnovl Нижний Новгород 1 (Волга) <===> DST agent: wikipedia.org wikipedia.org (GlobalNet) (CSV)

## Test nnovl\_wikipedia.org\_URL\_BE, type: URL, class: BE,<br>Internal links: <u>(View configuration) (OnDemand) (Configure test)</u> (<u>View related tests)</u> External links: (http://www.wikipedia.org/)

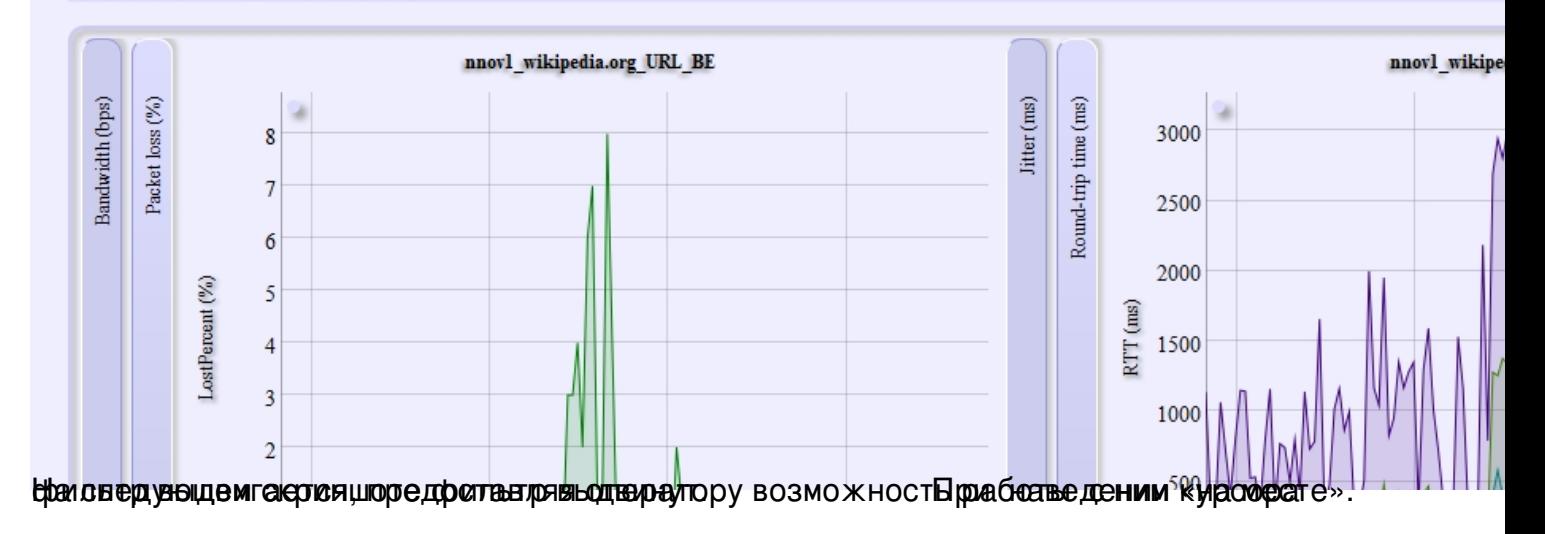

 $\overline{\mathbf{3}}$ 

 $\overline{c}$ 

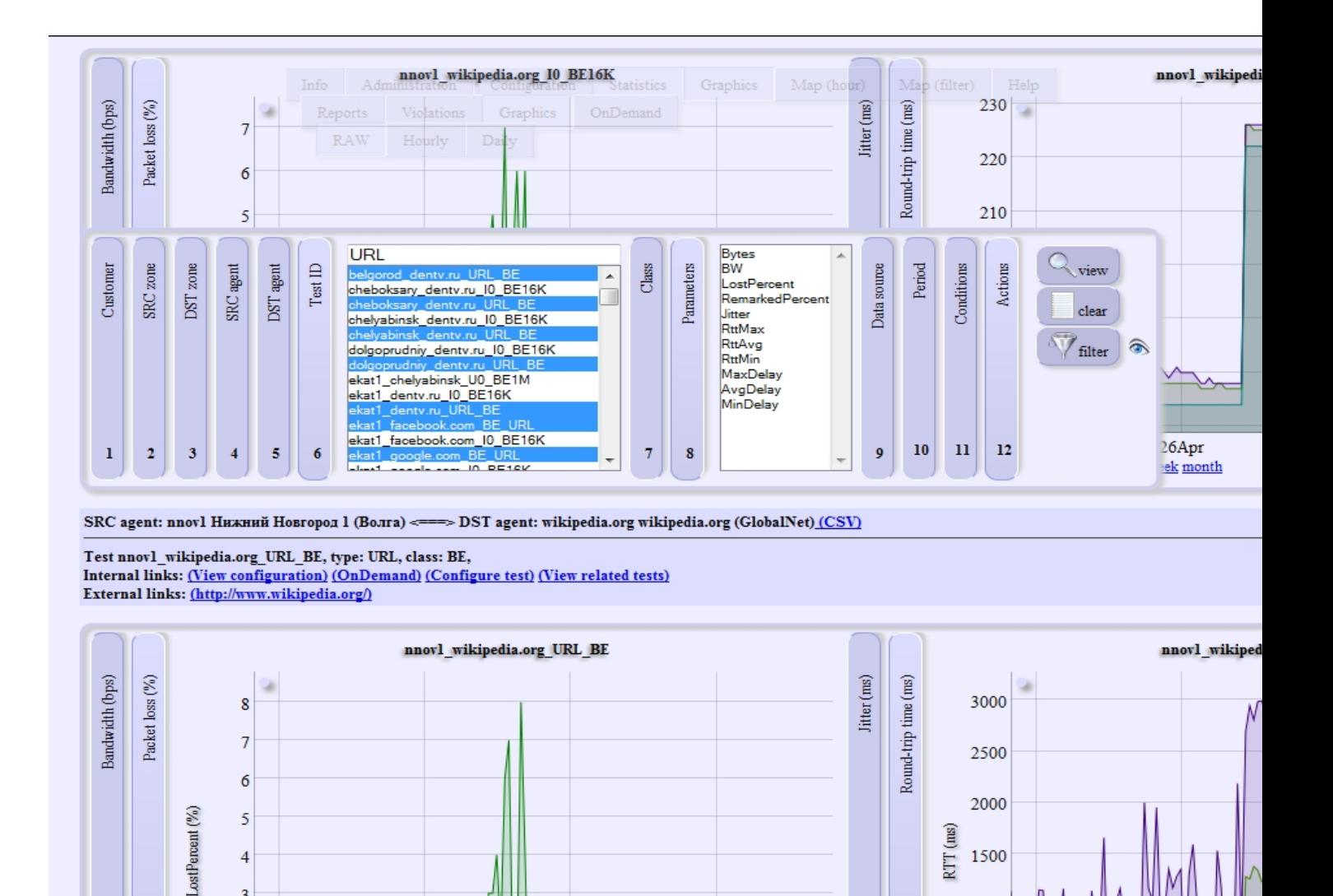

**Комбинированные графические отчеты**

Для облегчения анализа измеренных агентами качественных характеристик в системе предусмотрена возможность комбинирования измерений, осуществленных различными тестами. В частности предоставлена возможность совмещения графиков. Приведем для примера серию графиков:

1000

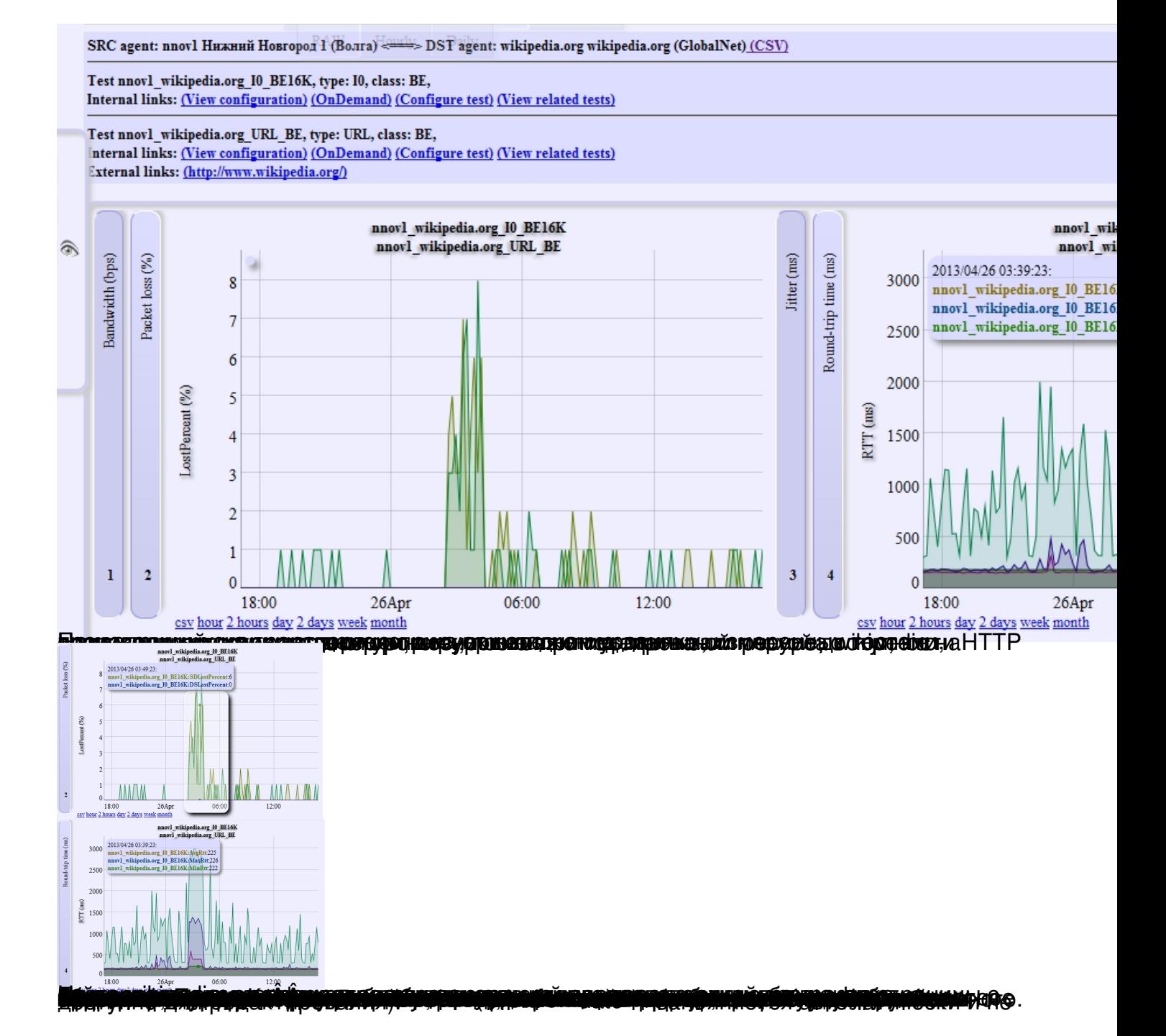

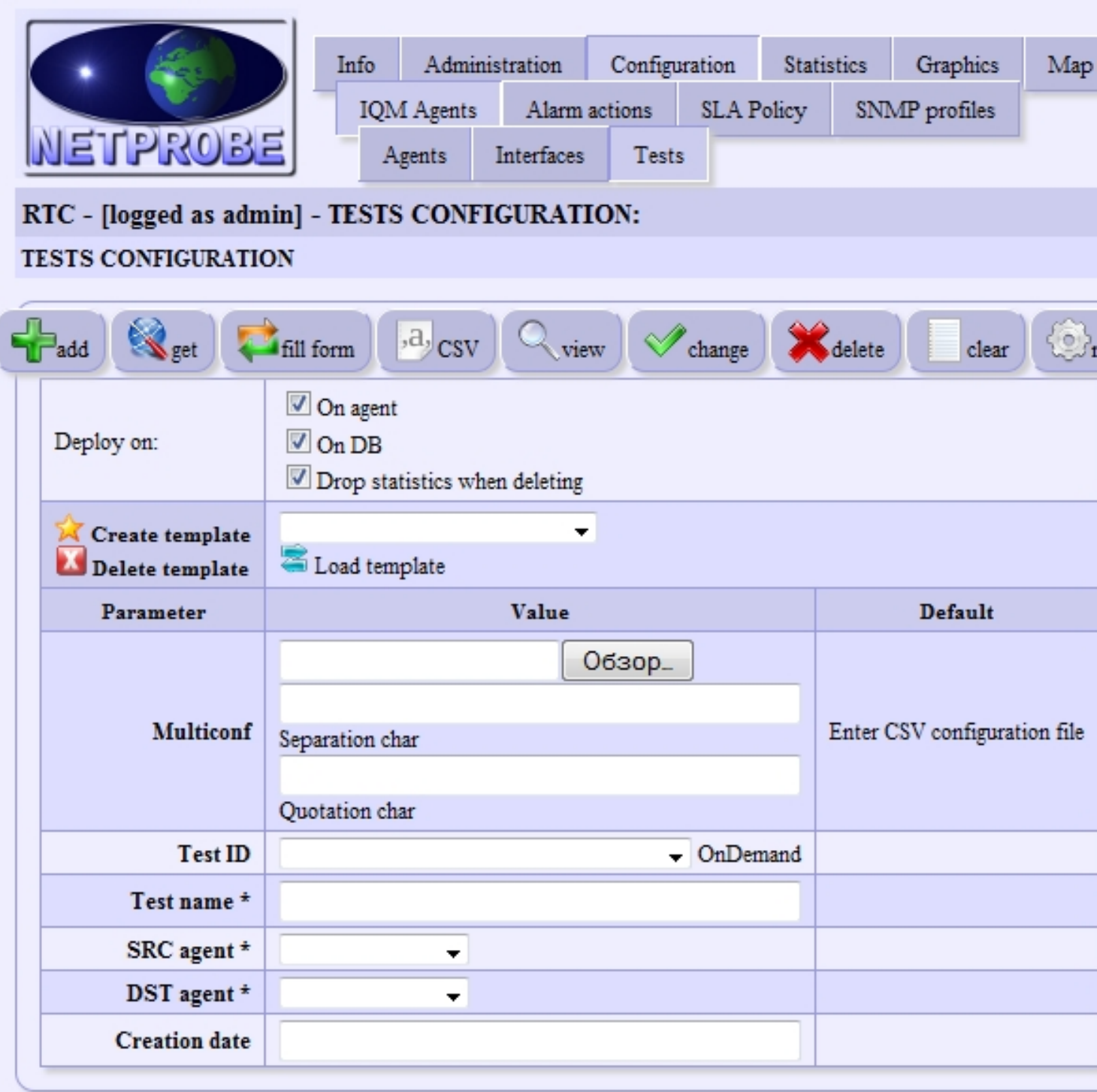

Copyright (C) 2008, LLC Network Probe. All rights reserved.

**Elppégszűcsezéta szuzpreniceli (pé Géénespo (nadáspanoszospos) apai épínjak a George Kitá a pezerze** G

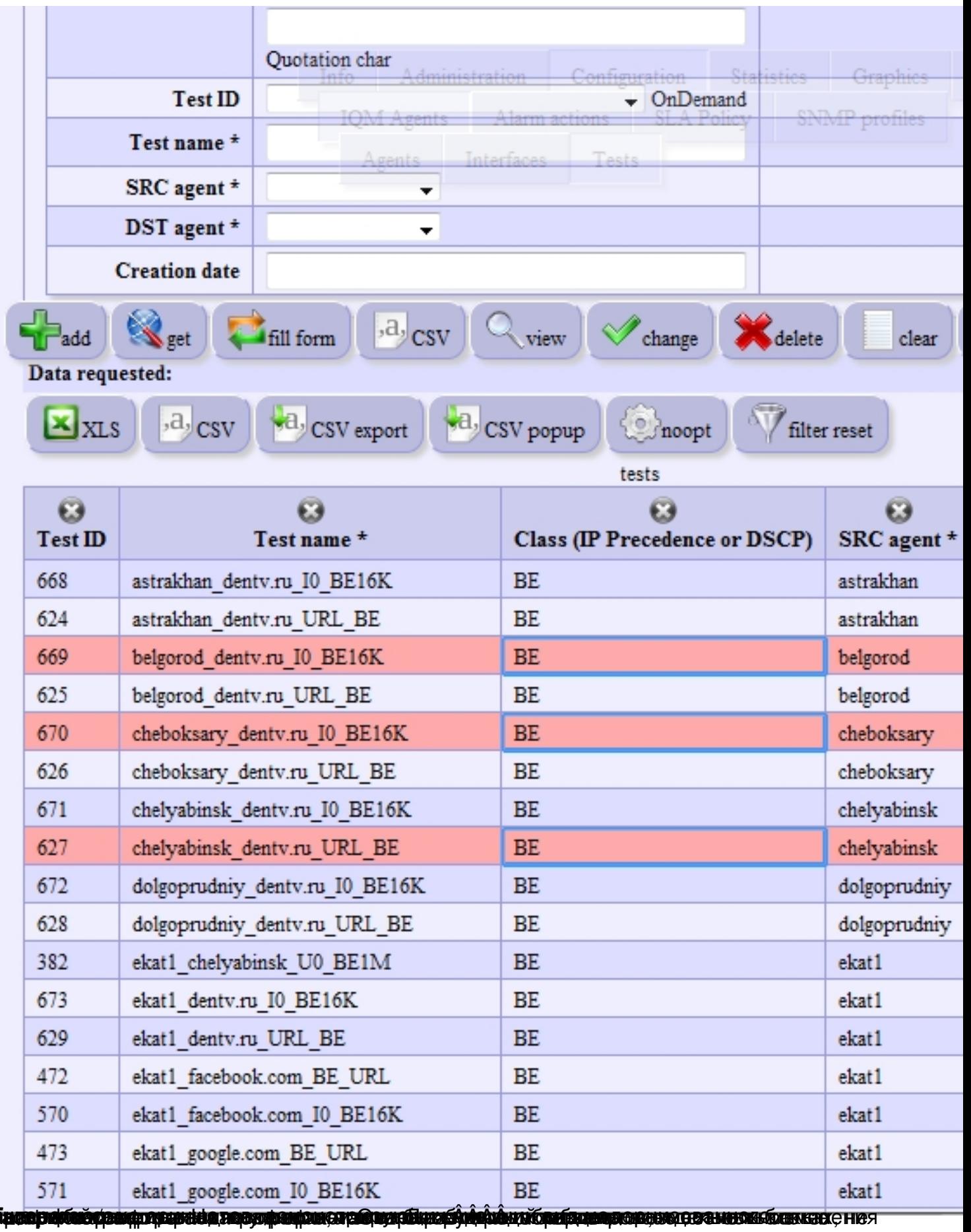

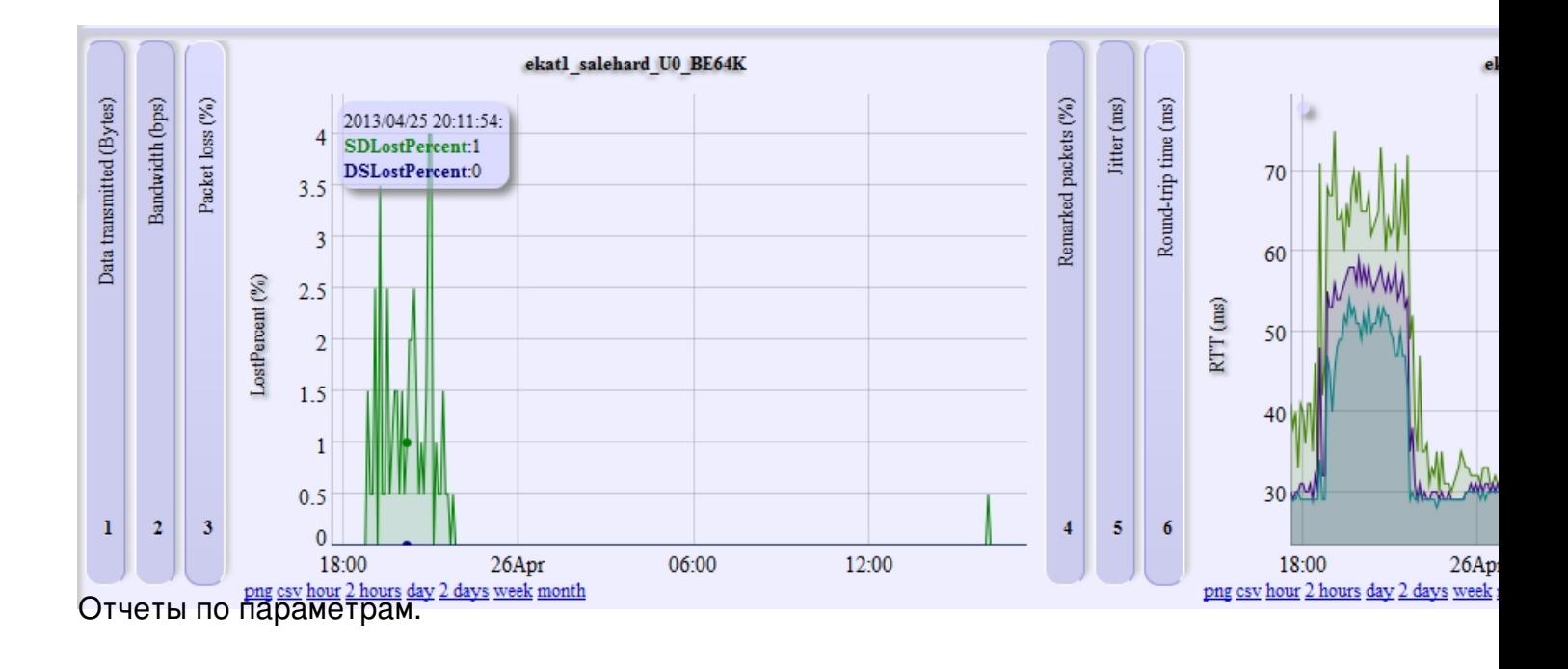

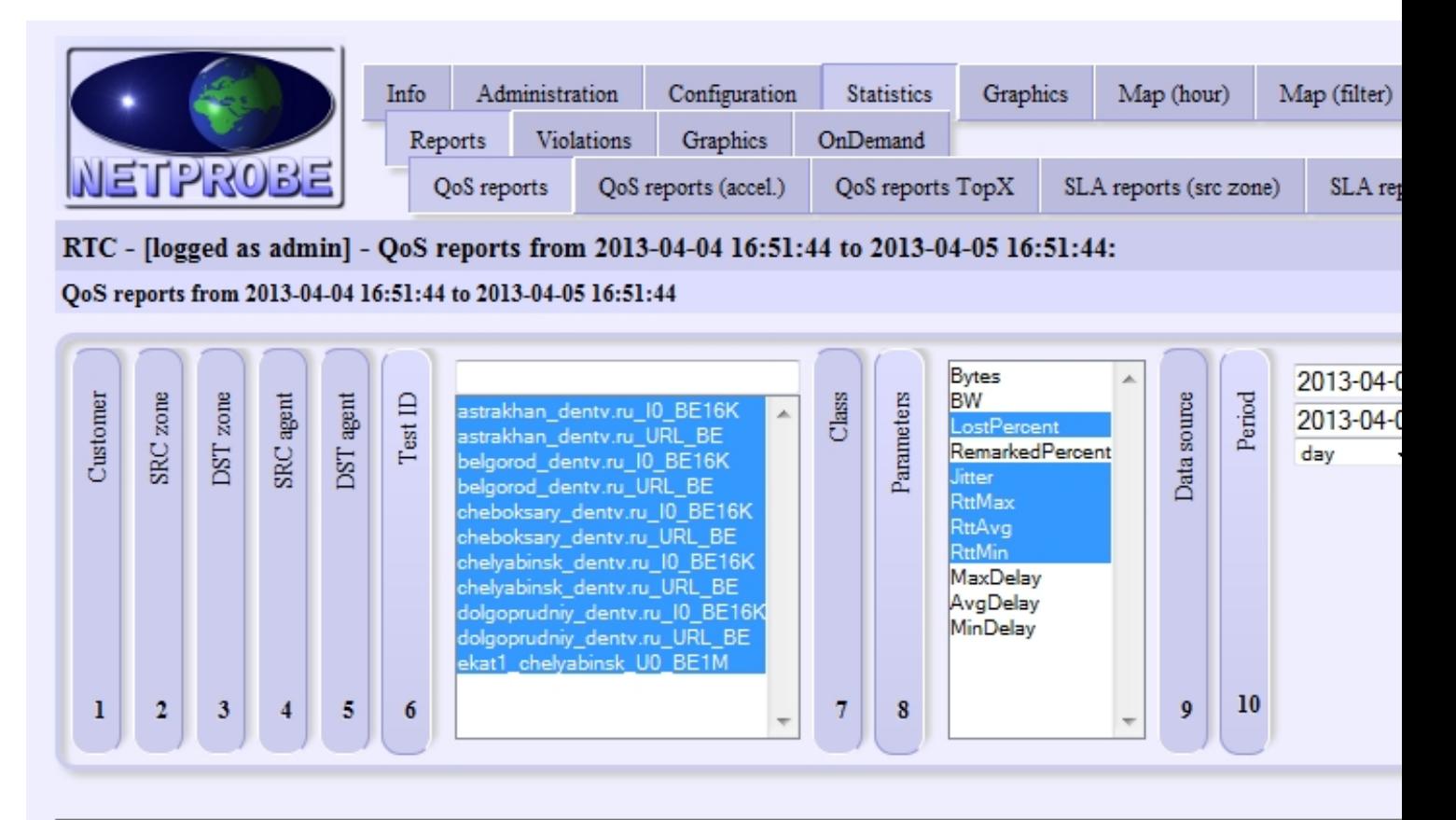

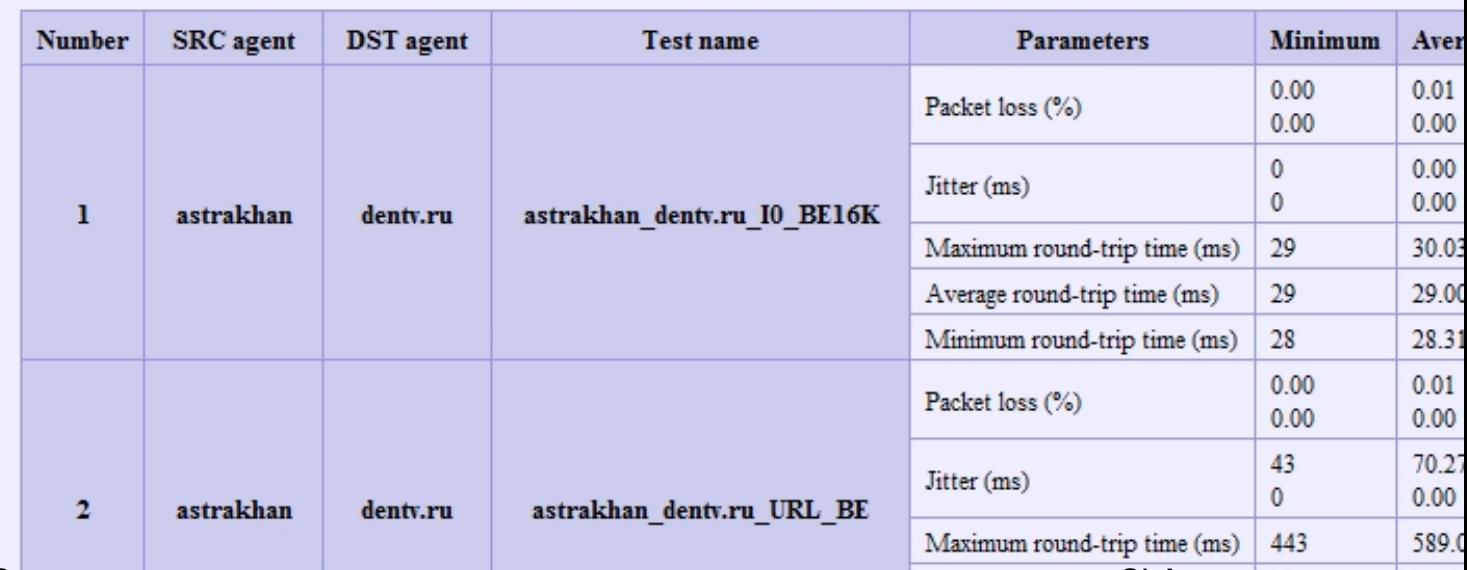

Зональные отчеты по соответствию контролируемых параметров нормам SLA.

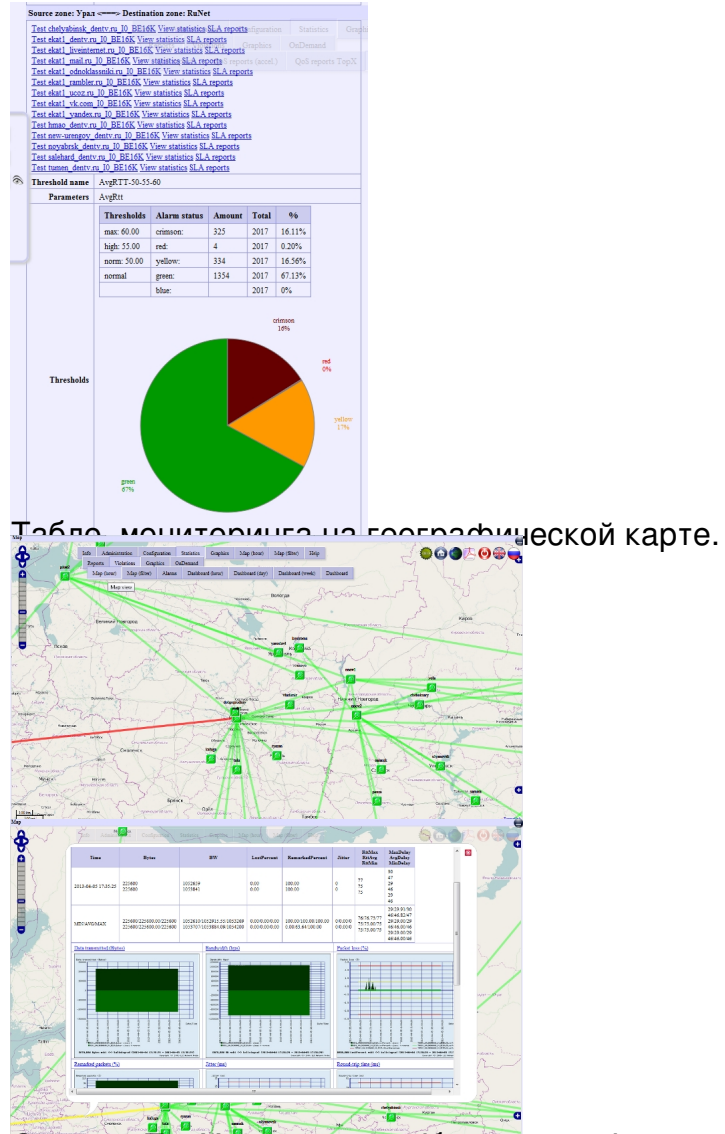

GeorgepwenTexyndia analymprowyabiantexyrysmoanaanaa Maxisonicas, dia diprocrétacionas asuas existent expresati, ro., B

## **Обновленный интерфейс IQM v3**

05.04.2013 16:28

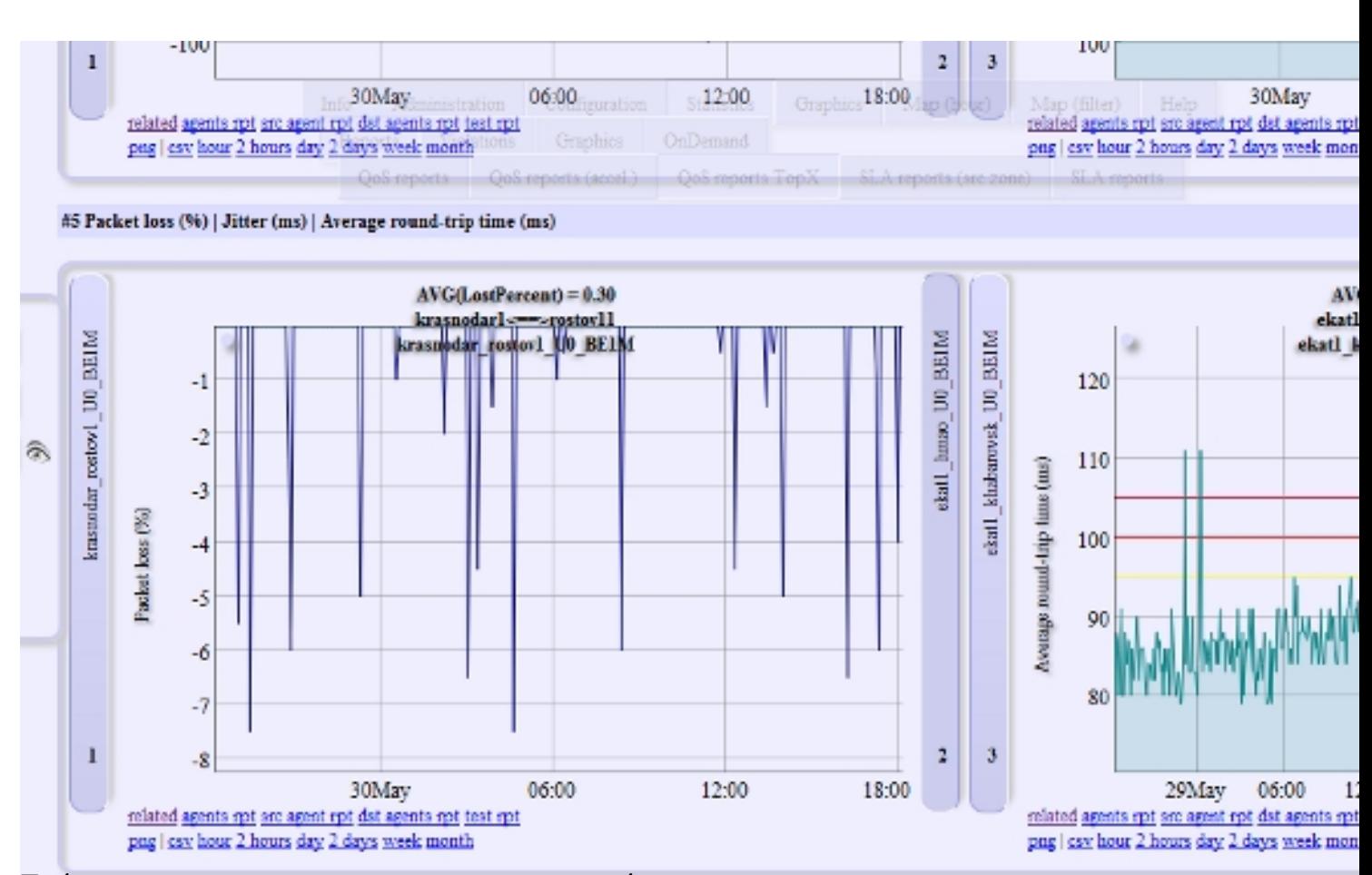

Табло алармов с историей по отдельному объекту.

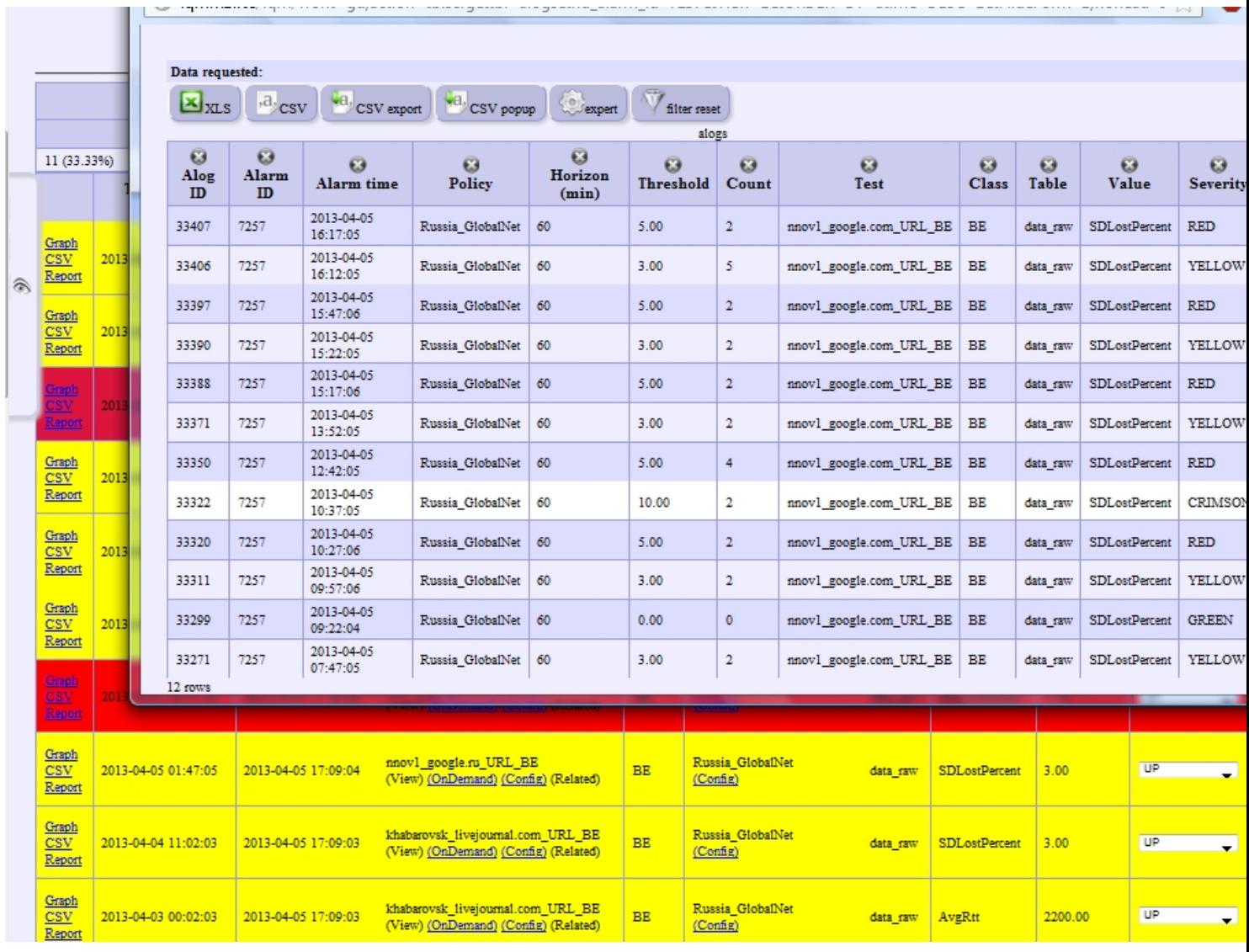